# Tutoriel d'utilisation Numérisation d'une cassette VHS avec SAMSUNG DVD RECORDER & VCR DVD-VR325

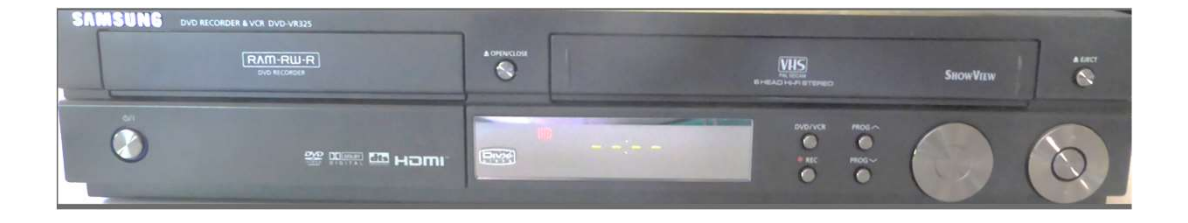

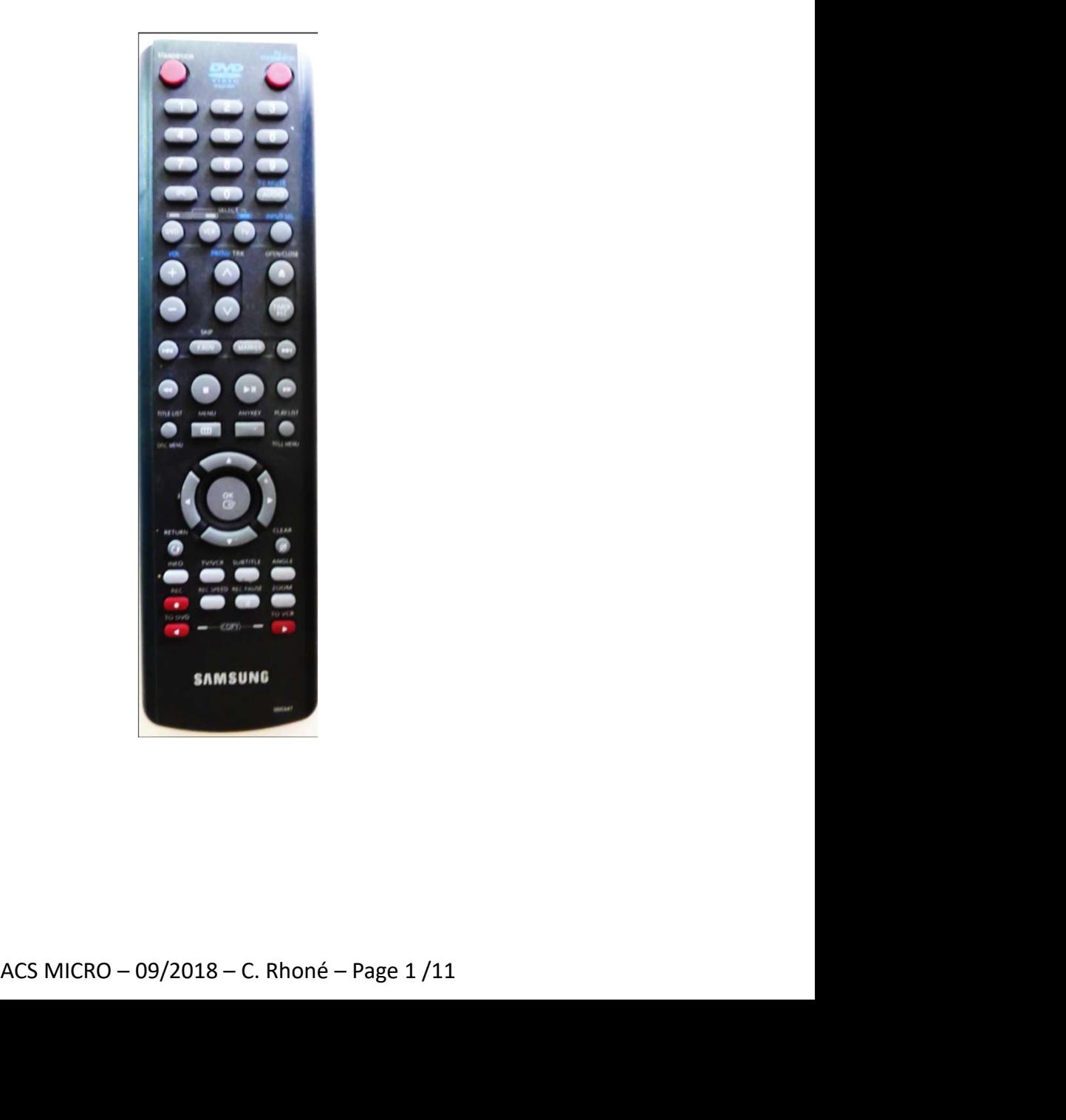

# Tutoriel d'utilisation Numérisation d'une cassette VHS Tutoriel d'utilisation<br>
Numérisation d'une cassette VH:<br> **Préalables**<br>
2. Disposer d'un téléviseur avec prise HDMI<br>
2. Disposer d'un cordon HDMI<br>
3. Disposer d'un (ou plusieurs, mon conseil) DVD-RW<br>
(attention c'est le seu **Example 12. Transfer de la maission d'une cassette VF<br>
Préalables<br>
Préalables<br>
Préalables<br>
2. Disposer d'un téléviseur avec prise HDMI<br>
2. Disposer d'un cordon HDMI<br>
3. Disposer d'un (ou plusieurs, mon conseil) DVD-RW<br>
(a** Tutoriel d'utilisation<br> **Numérisation d'une cassette VHS<br>
Préalables**<br> **Préalables**<br> **2.** Disposer d'un téléviseur avec prise HDMI<br>
2. Disposer d'un cordon HDMI<br>
3. Disposer d'un (ou plusieurs, mon conseil) DVD-RW<br>
(attent

# Préalables

- 
- 
- (attention c'est le seul type testé qui fonctionne) **Numérisation d'une cassette VHS<br>
Préalables<br>
Préalables**<br>
1. Disposer d'un téléviseur avec prise HDMI<br>
2. Disposer d'un cordon HDMI<br>
3. Disposer d'un (ou plusieurs, mon conseil) DVD-RW<br>
(attention c'est le seul type testé
- magnétoscope convertisseur à coté du téléviseur.

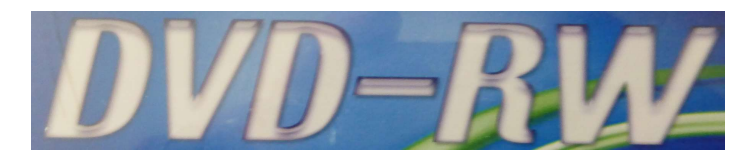

# Préparation de l'appareil

- Brancher le numériseur Samsung sur le courant. Il se met en marche spontanément.
- Brancher le cordon HDMI sur le téléviseur et à l'arrière du numériseur (prise HDMI OUT).

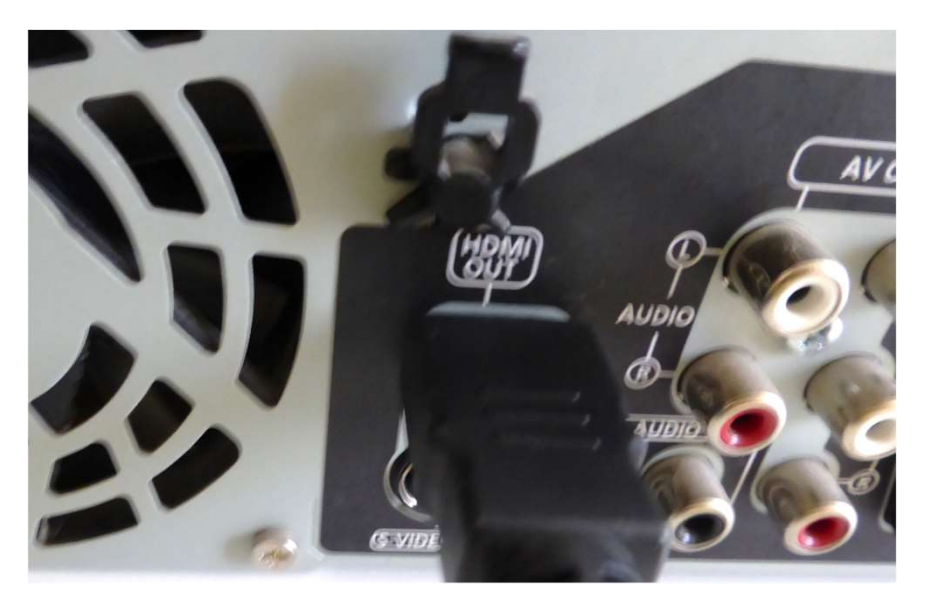

- Allumer le téléviseur et le régler sur l'entrée correspondante du cordon HDMI (bouton source de la télécommande téléviseur).
- Insérer la cassette VHS à copier. L'écran du numériseur se met par défaut sur VCR (cassette VHS).

# Préparation de la cassette VHS à copier

 Insérer la cassette VHS à copier. L'écran du numériseur se met par défaut sur VCR (cassette VHS).

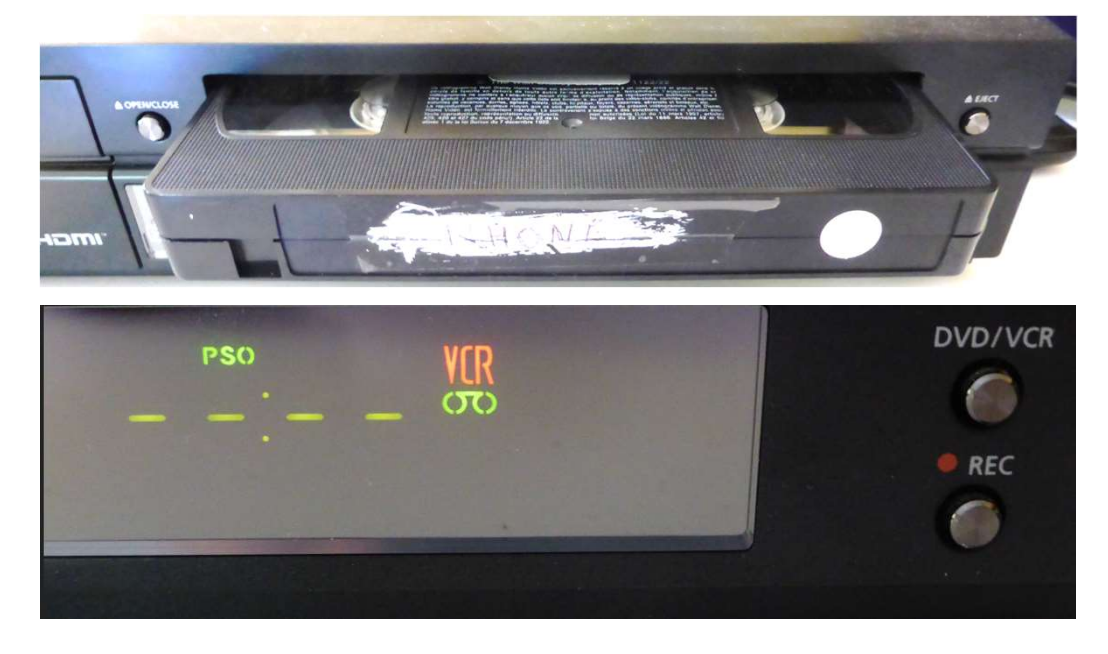

#### Rembobiner la cassette VHS

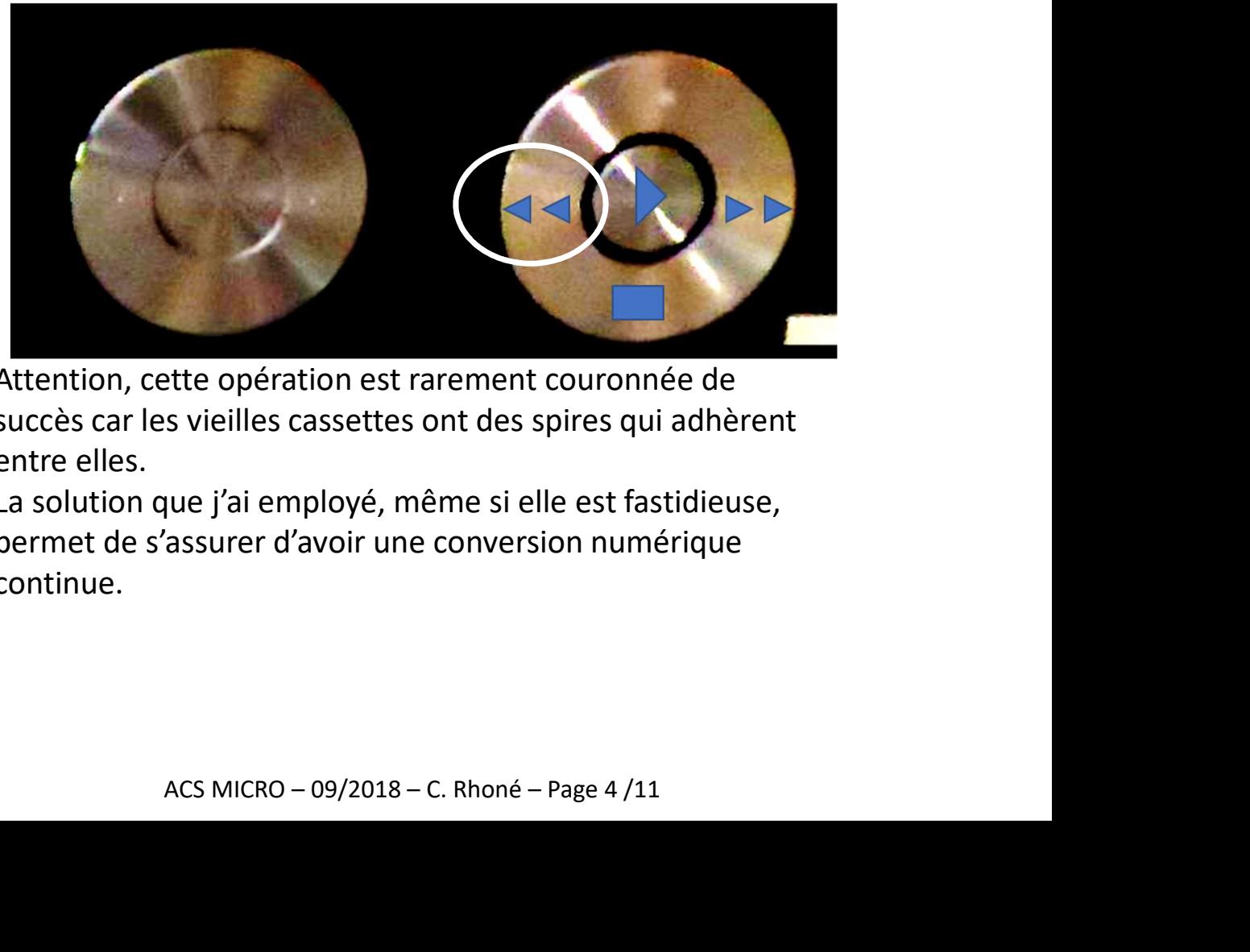

Attention, cette opération est rarement couronnée de succès car les vieilles cassettes ont des spires qui adhèrent entre elles.

La solution que j'ai employé, même si elle est fastidieuse, permet de s'assurer d'avoir une conversion numérique continue.

# Préparation de la cassette VHS à copier

Faire avancer la cassette en mode lecture

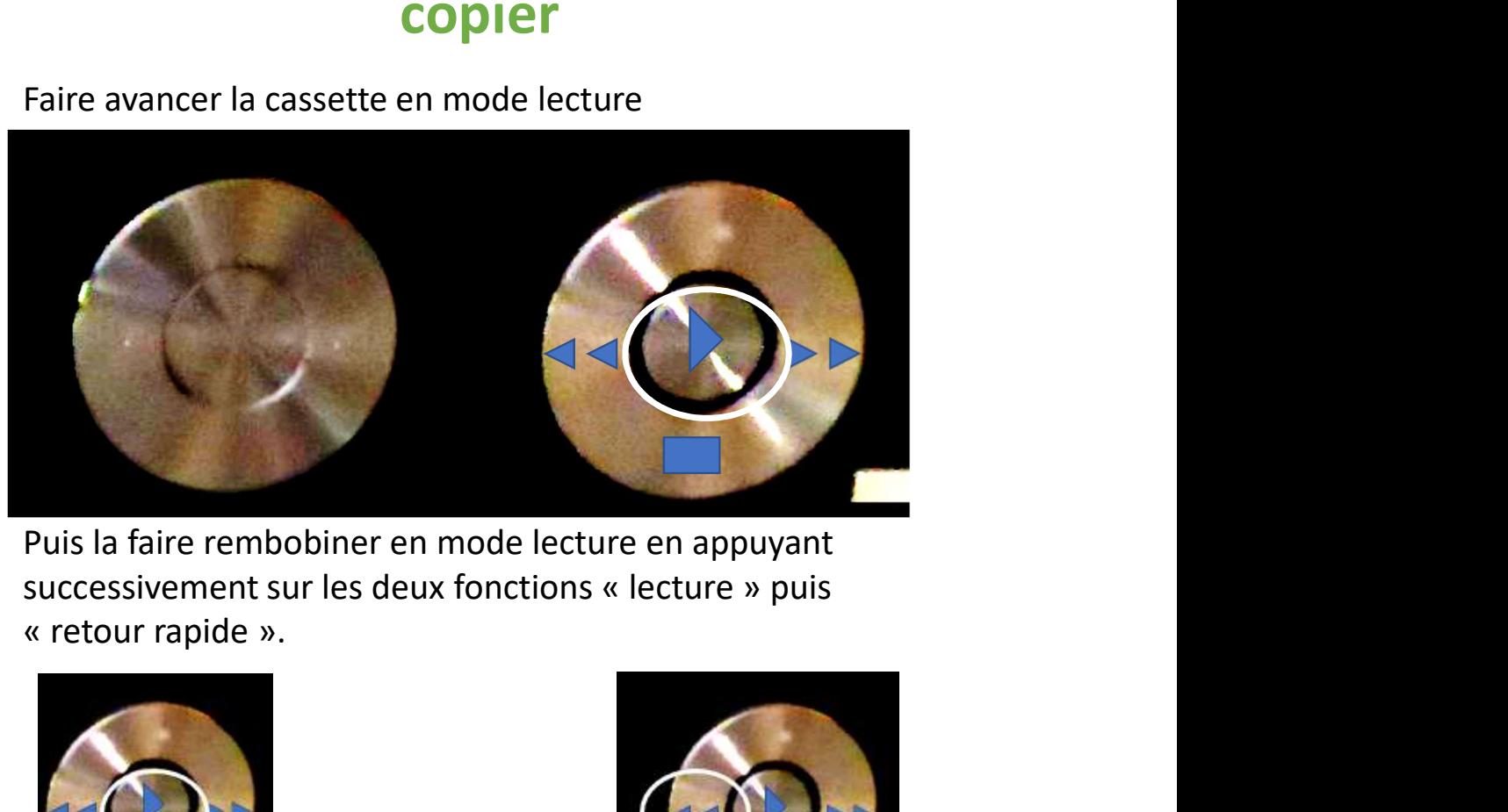

Puis la faire rembobiner en mode lecture en appuyant

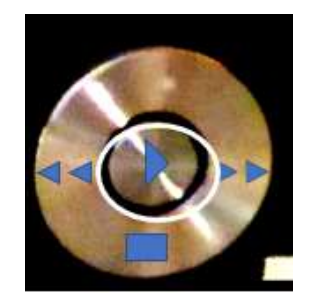

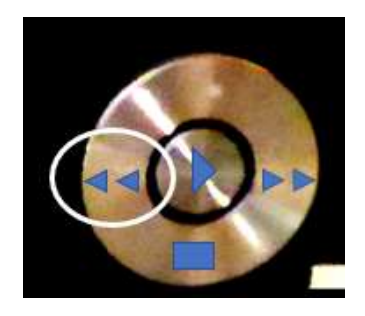

Il est utile de renouveler ces manipulations à plusieurs reprises.

Lors du rembobinage de la cassette VHS, l'écran affiche le compteur de temps.

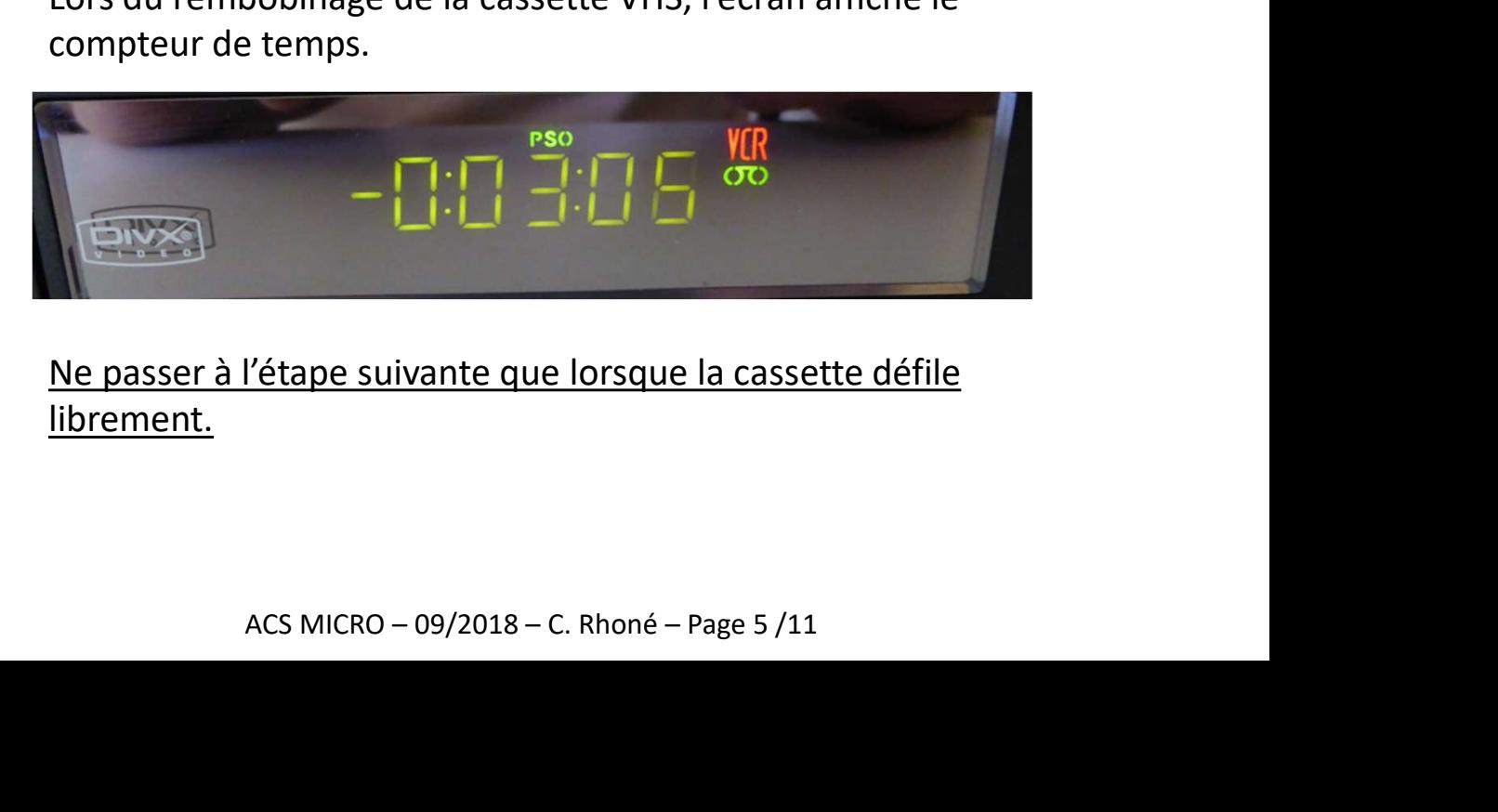

Ne passer à l'étape suivante que lorsque la cassette défile librement.

# Préparation du DVD

 Formater le DVD-RW. Attention, cette opération ne doit être réalisée que sur l'appareil. Un formatage sur l'ordinateur rend le DVD inutilisable sur le numériseur. Appuyer une fois sur le bouton DVD/VCR afin de basculer

l'appareil en mode lecture numérique.

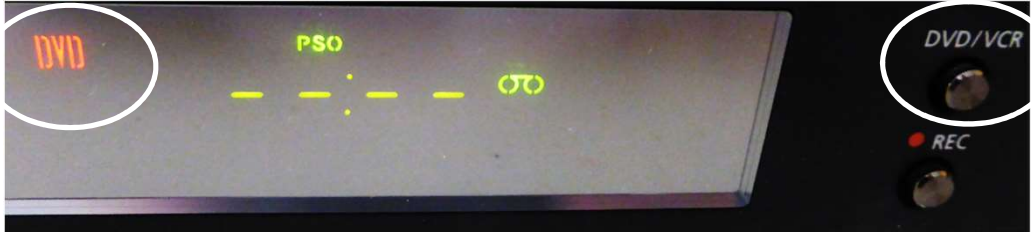

Ouvrir le lecteur de DVD et insérer celui-ci.

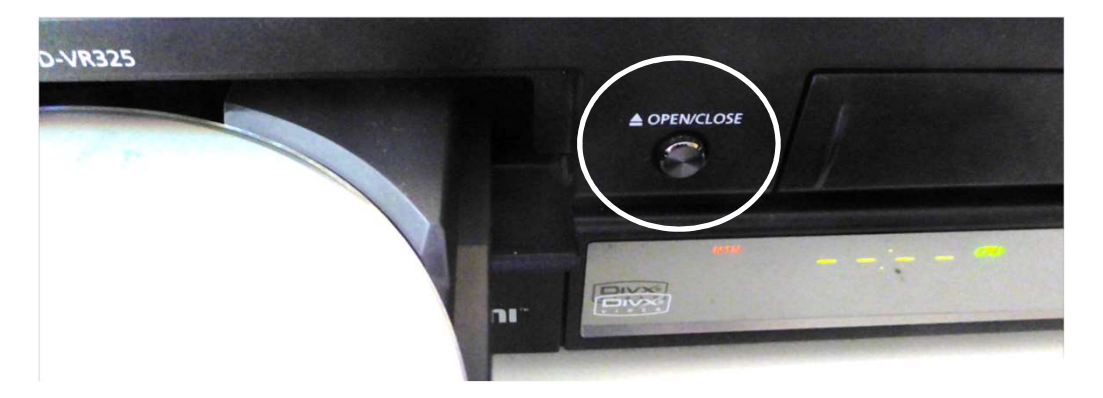

Le lecteur de DVD se met en route .

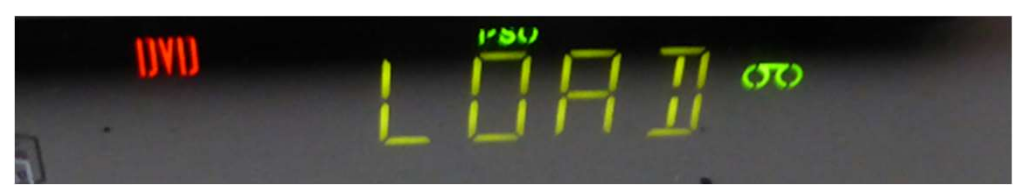

Jusqu'à ce qu'il soit prêt.

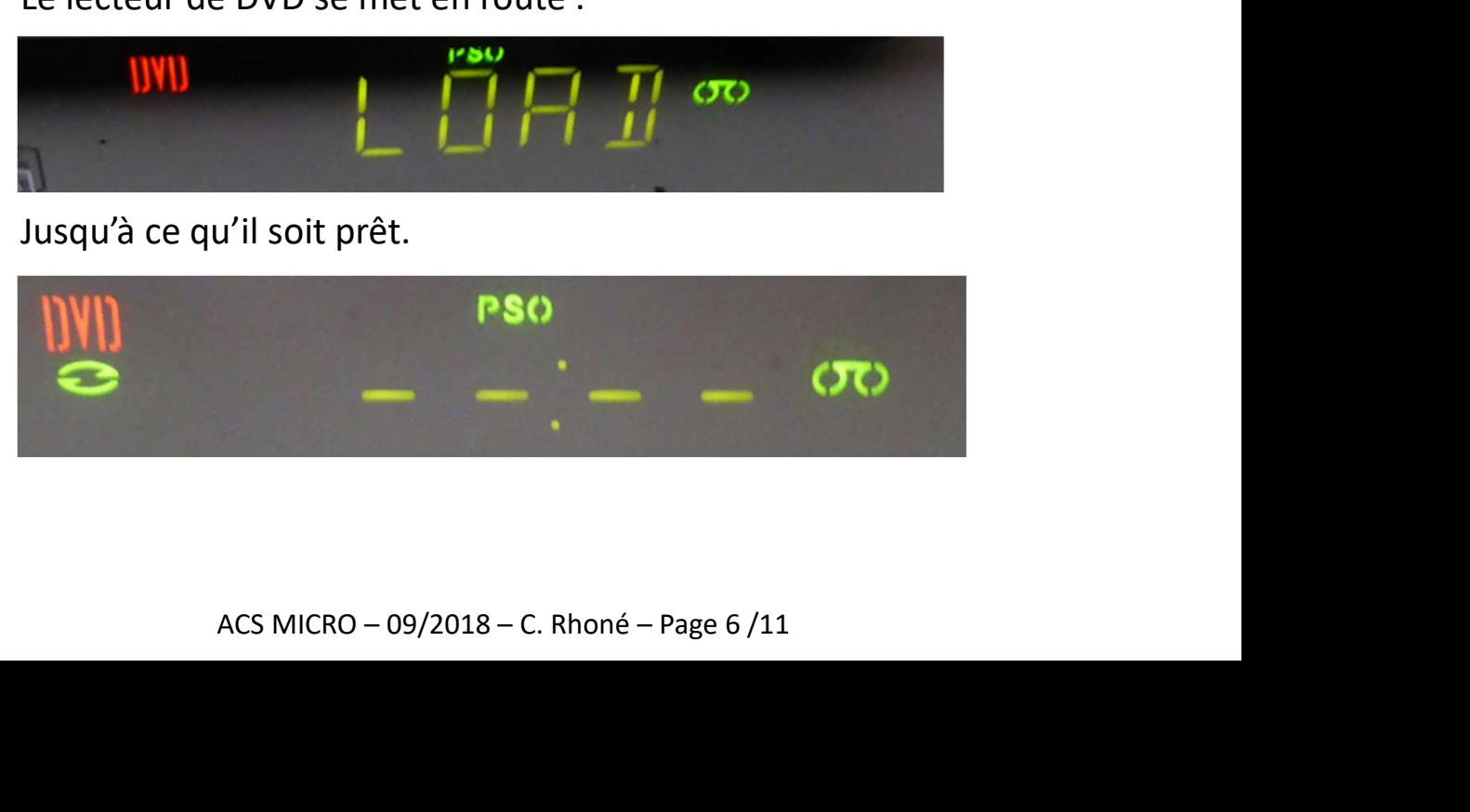

# Préparation du DVD

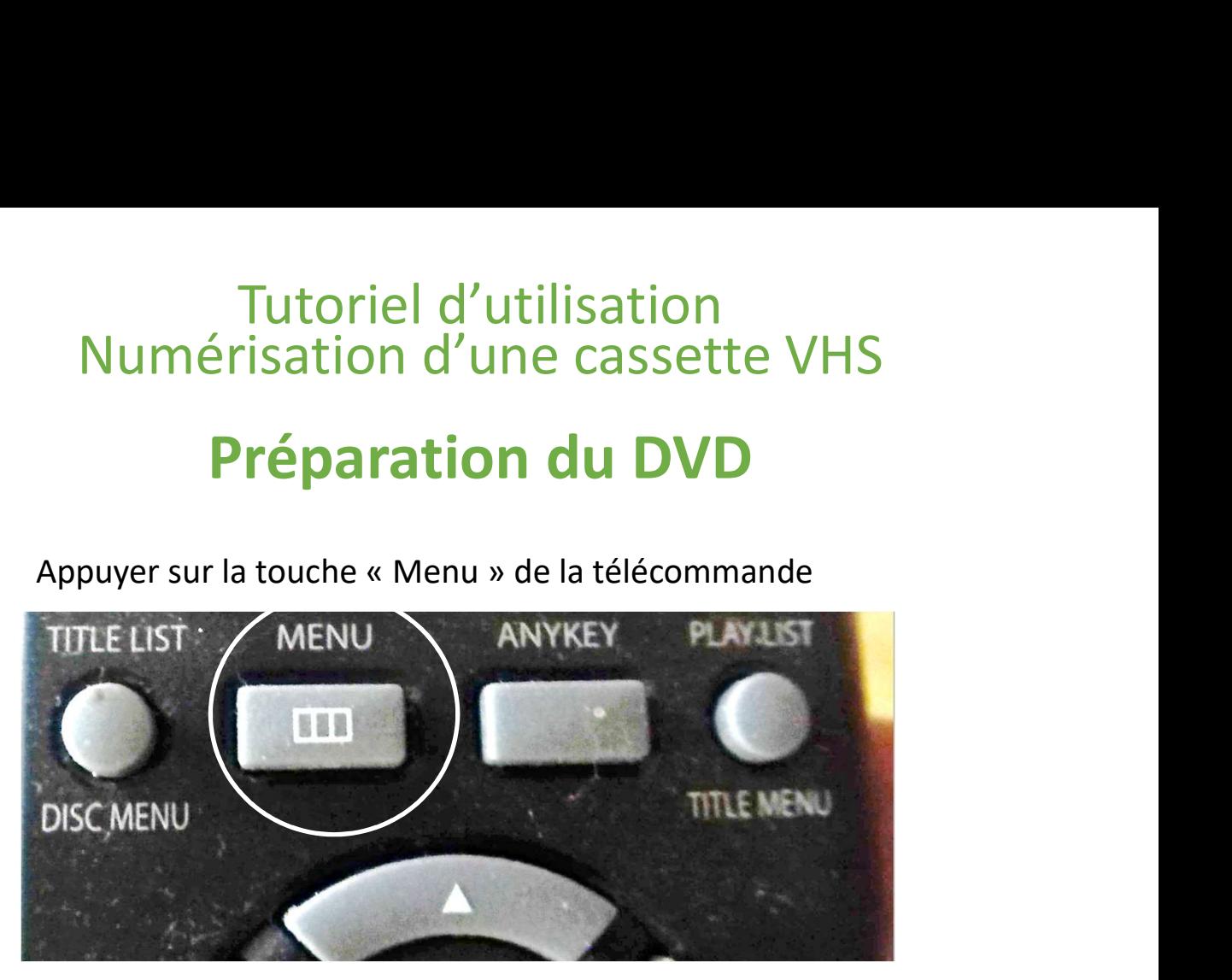

L'écran indique la demande d'ordre

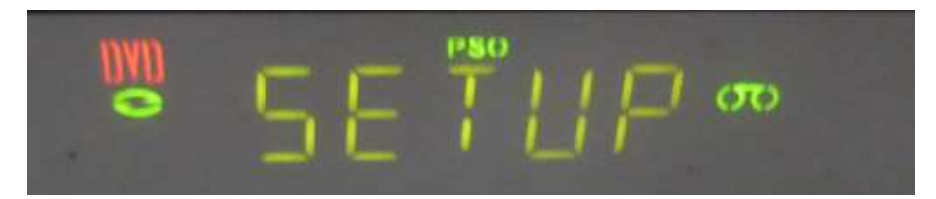

Utiliser le satellite de la télécommande pour choisir sur l'écran TV le formatage du DVD.

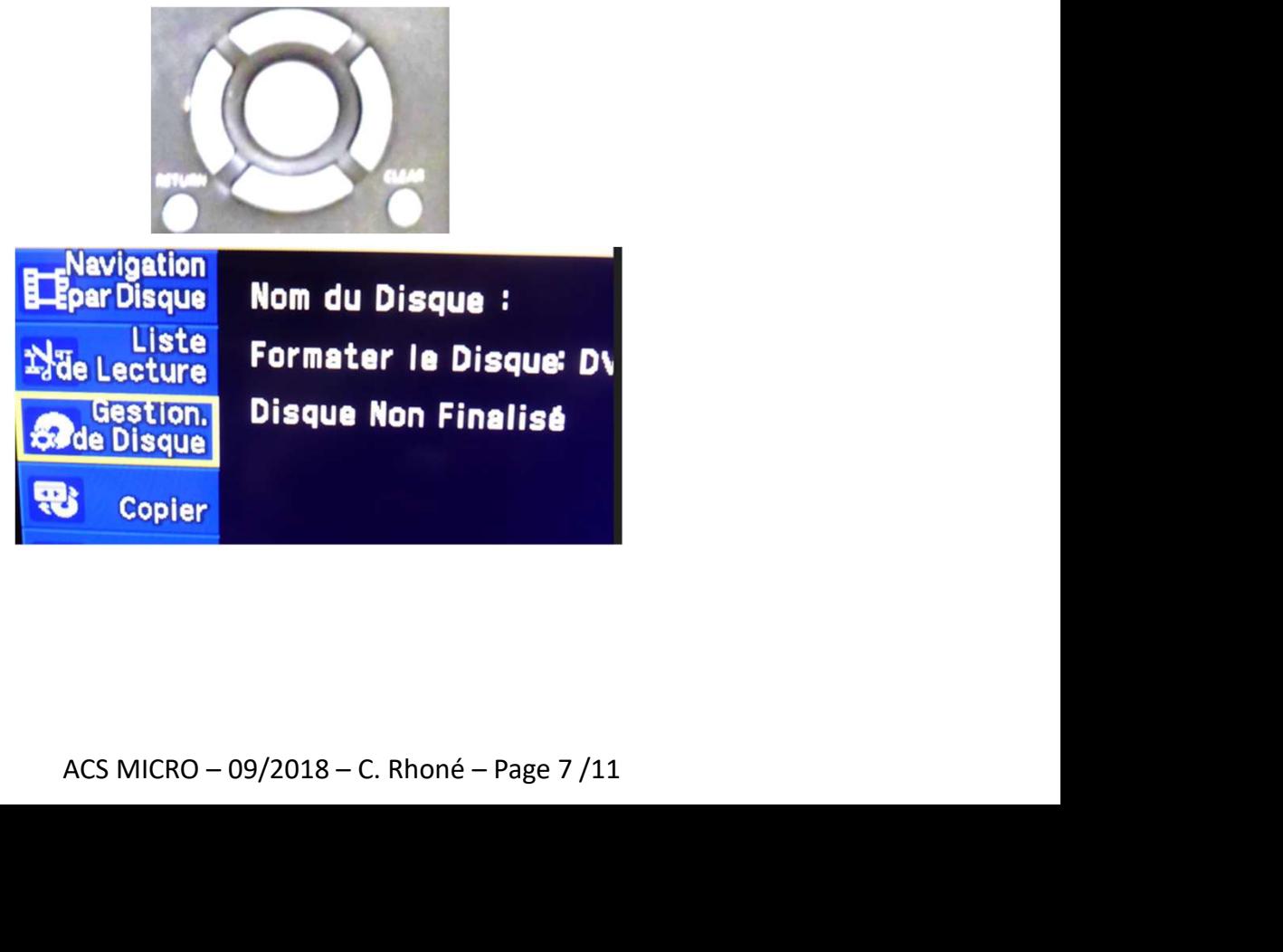

# Préparation du DVD

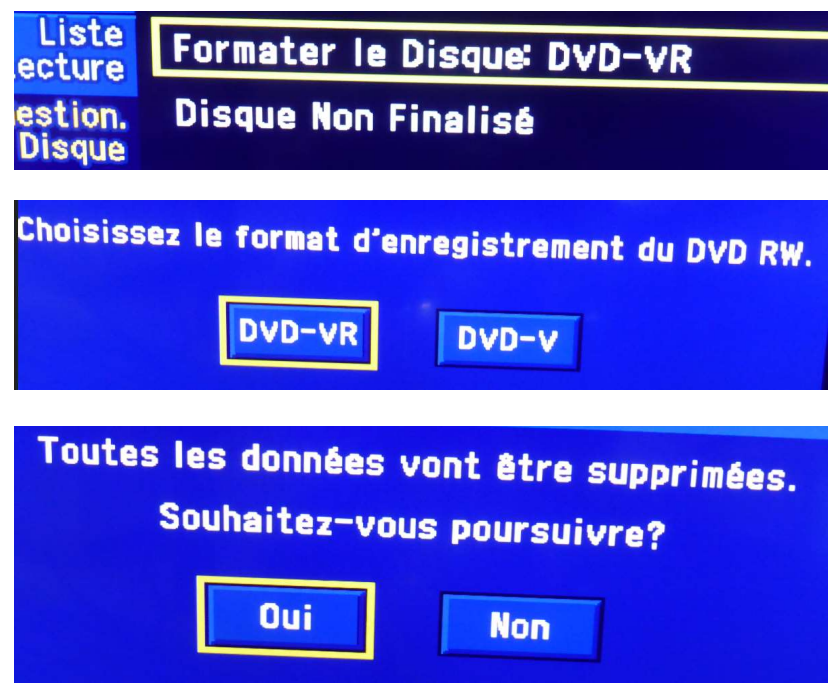

Le formatage débute.

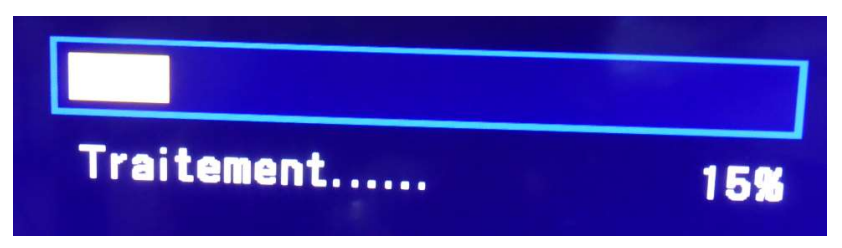

En fin de formatage, revenir en arrière dans le menu.

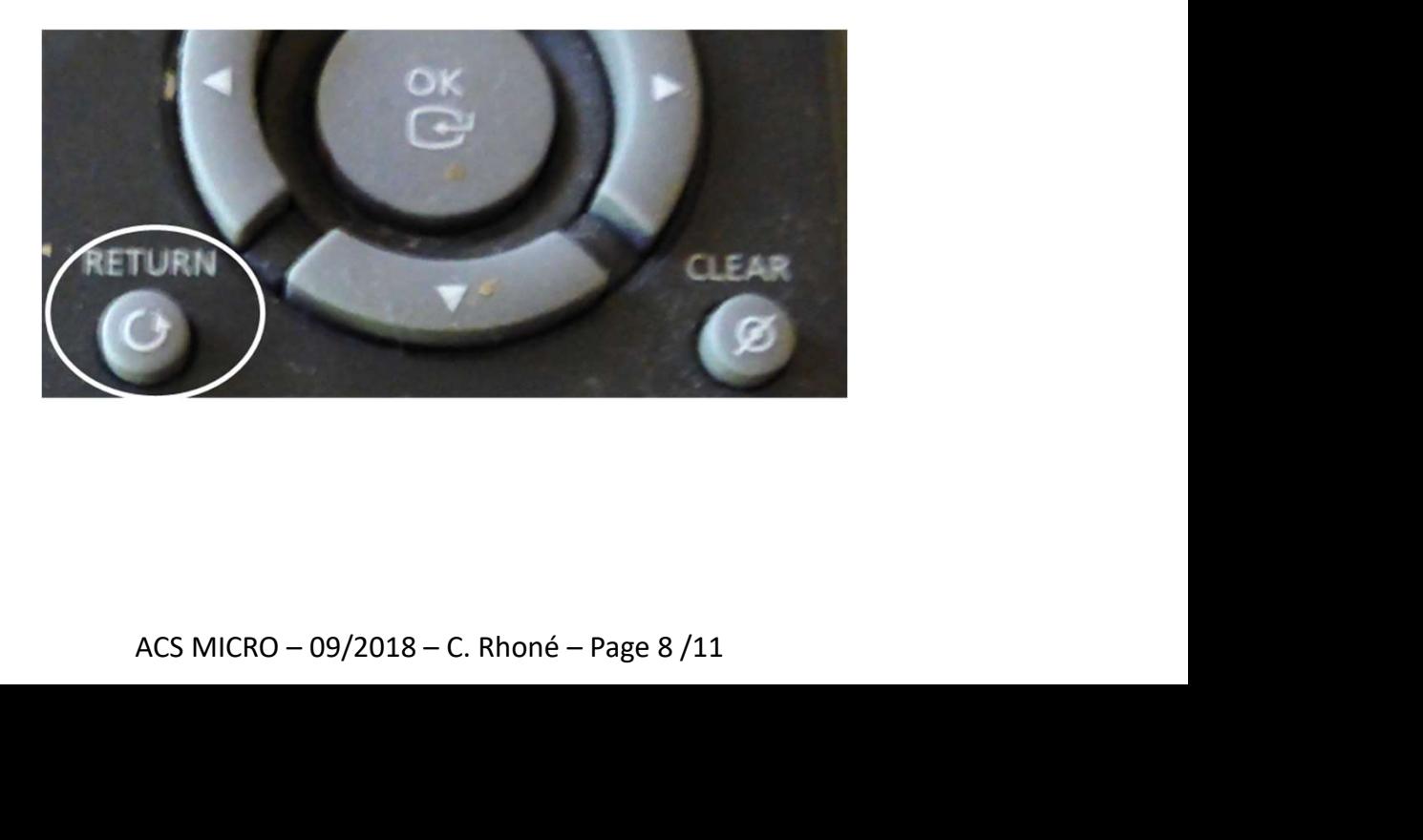

## Numérisation

❖ Numériser

La numérisation se fait au rythme de la lecture de la bande VHS.

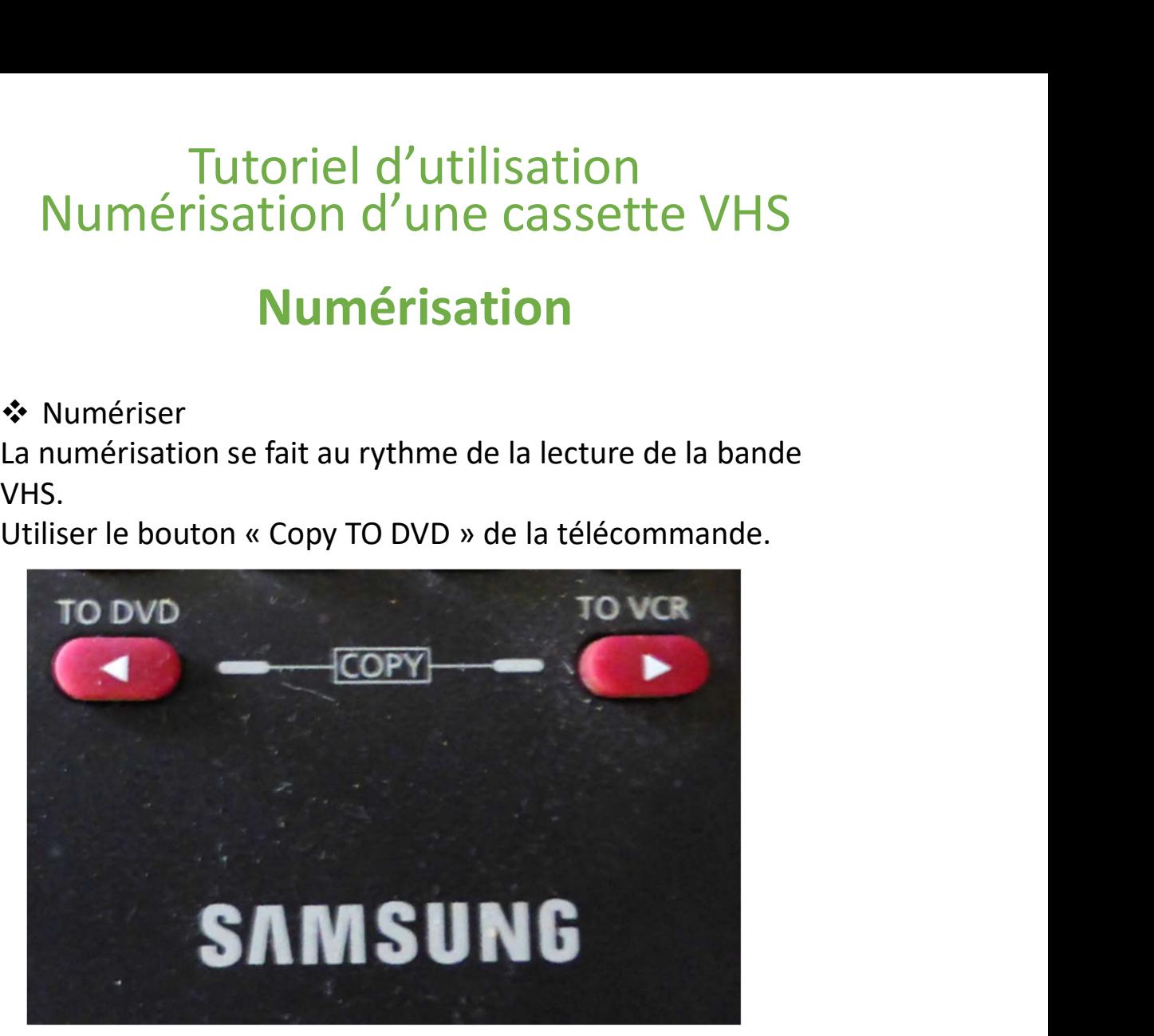

La numérisation débute.

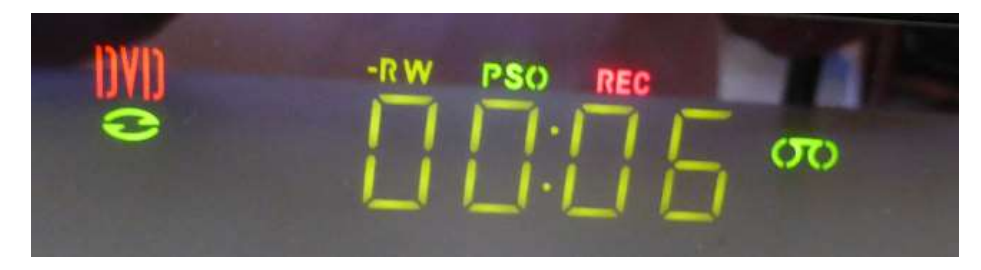

La lecture de la cassette est visible à l'écran TV.

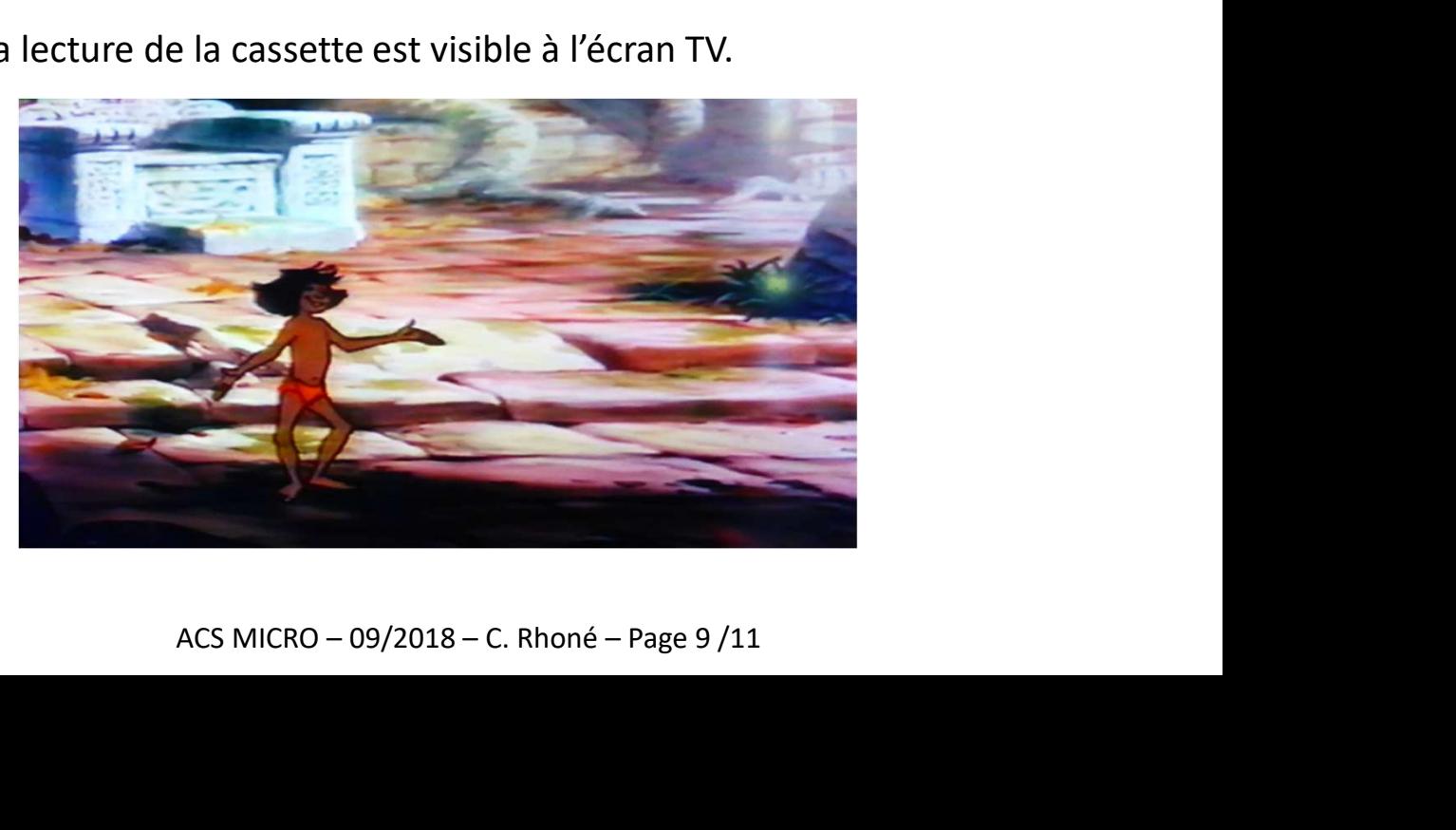

#### Numérisation

En fin de numérisation, la mise à jour du DVD s'effectue. Attendre qu'elle soit achevée (pas de signal).

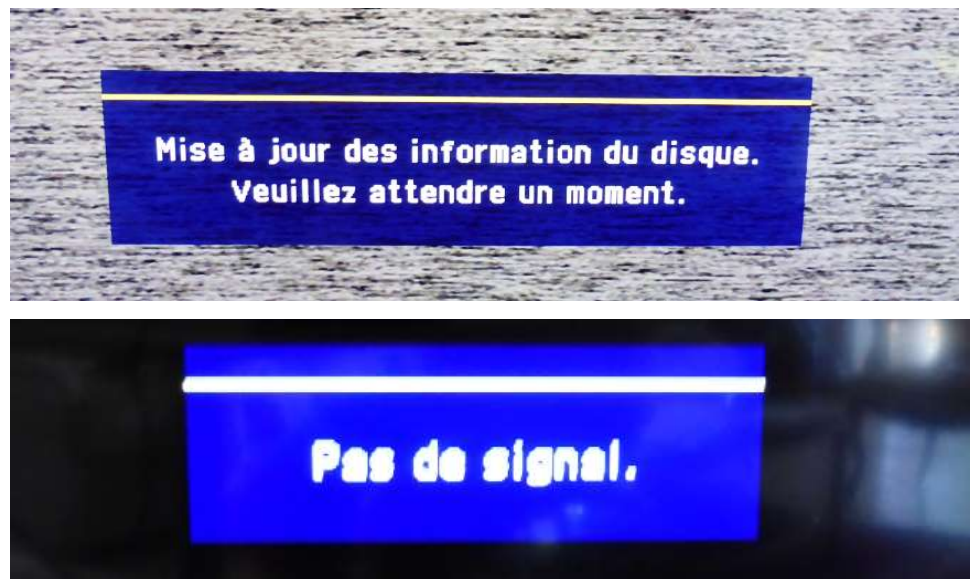

L'enregistrement est terminé.

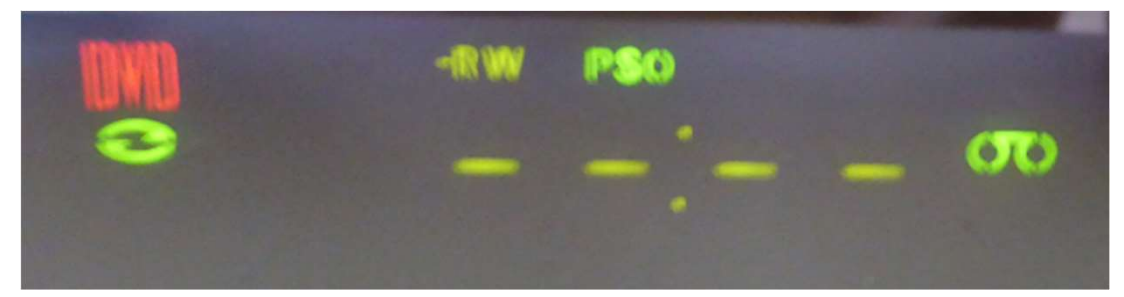

Ejecter la cassette

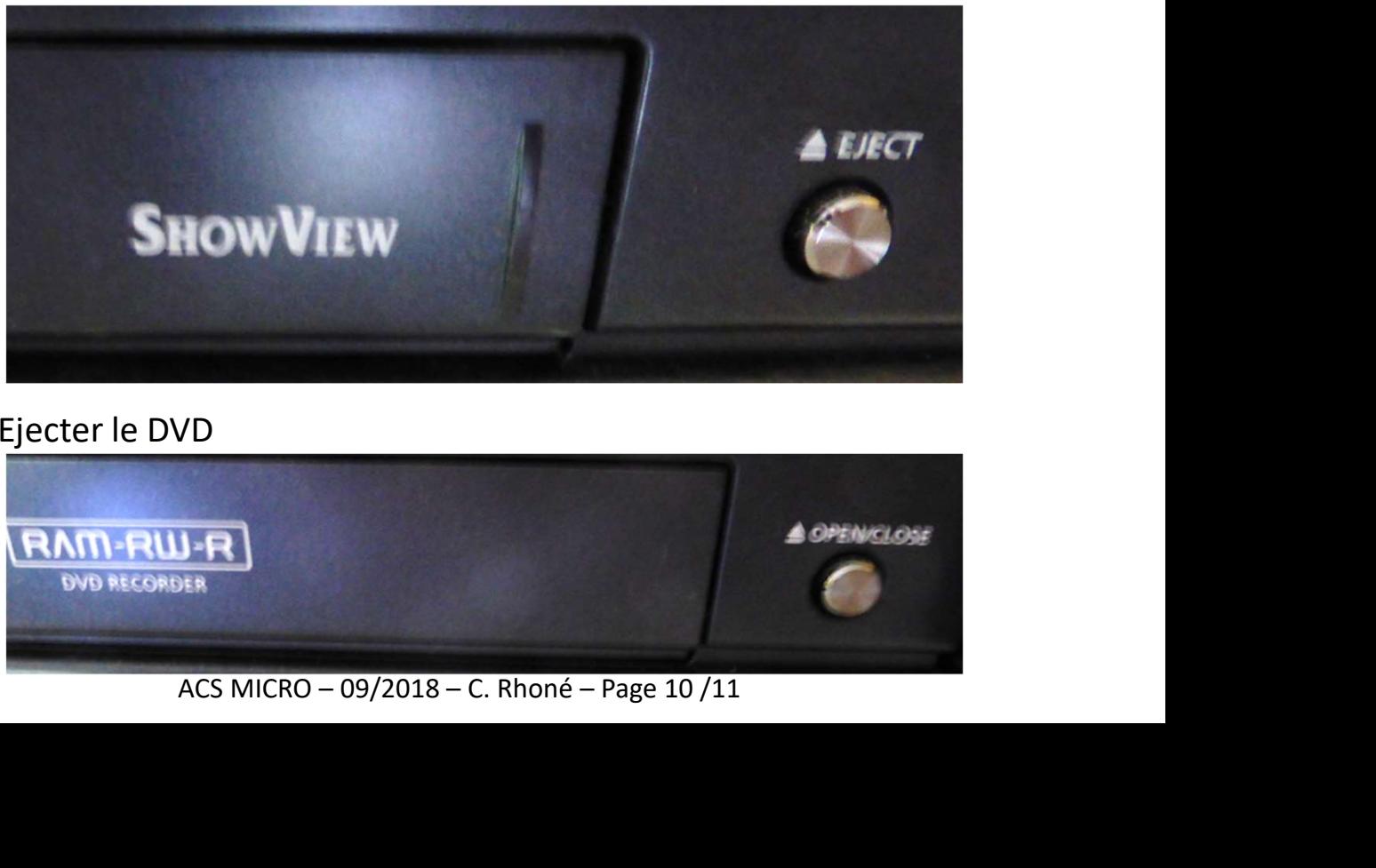

Ejecter le DVD

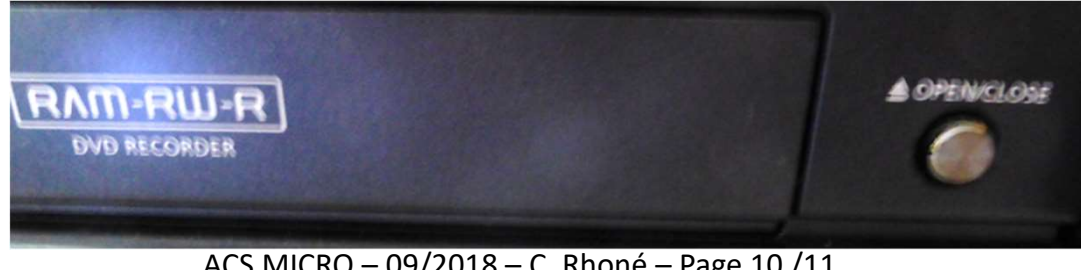

### Lire la numérisation sur le DVD

Le format d'enregistrement du DVD est lisible par les logiciels courants mais difficilement utilisable pour un montage. **Futoriel d'utilisation<br>
Numérisation d'une cassette VHS<br>
Lire la numérisation sur le DVD<br>
Le format d'enregistrement du DVD est lisible par les<br>
logiciels courants mais difficilement utilisable pour un<br>
montage.<br>
L'enregi** 

L'enregistrement DVD RTAV comprend 2 fichiers:

- 
- VR\_MOVIE: c'est l'enregistrement.

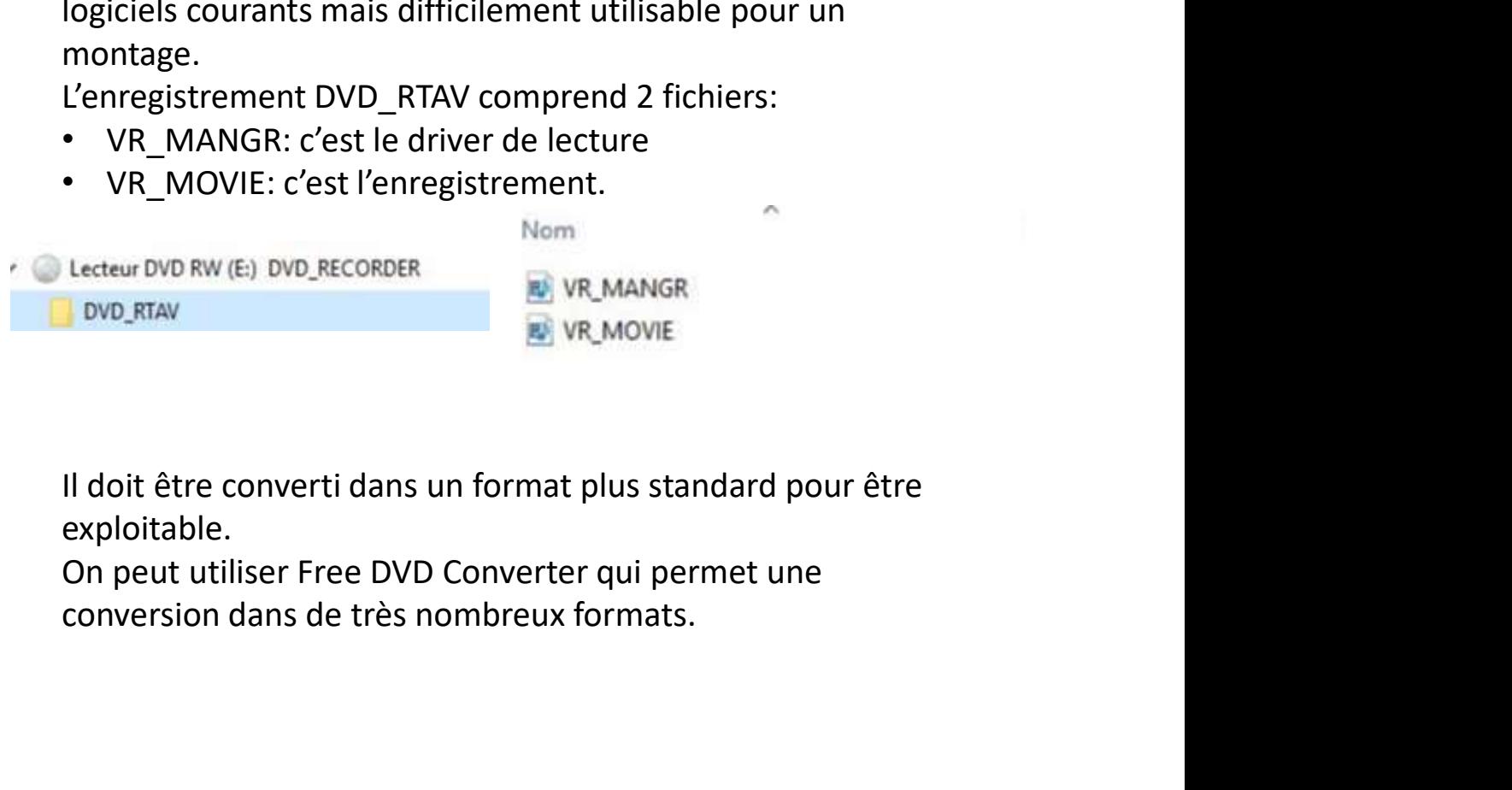

Il doit être converti dans un format plus standard pour être exploitable.